# REINVENT YOUR EMBROIDERIES

Use the exclusive Emboss features to add beautiful patterns to your embroideries. 126 system stamps are provided for you to single stamp, stamp along a line or to fill a large area. Remove needle points before stamping an area.

**NEW!** Emboss your own ideas: create your own stamps from .4qb files. Personalize your embroideries with embossed text from most TrueType® and OpenType® fonts on your computer.

Frame your embroidery with wonderful Border and Applique options: Choose from 50 shapes or draw your own shape to create a new embroidery with a satin border or as an appliqué.

Rotate, mirror and resize or scale designs or areas. Resize designs with density control and adjustable options. **NEW!** Skew designs using handles or by entering values, similar to Rotate.

Extend your creativity even further - transform your design with the 12 fantastic point and global morphing effects.

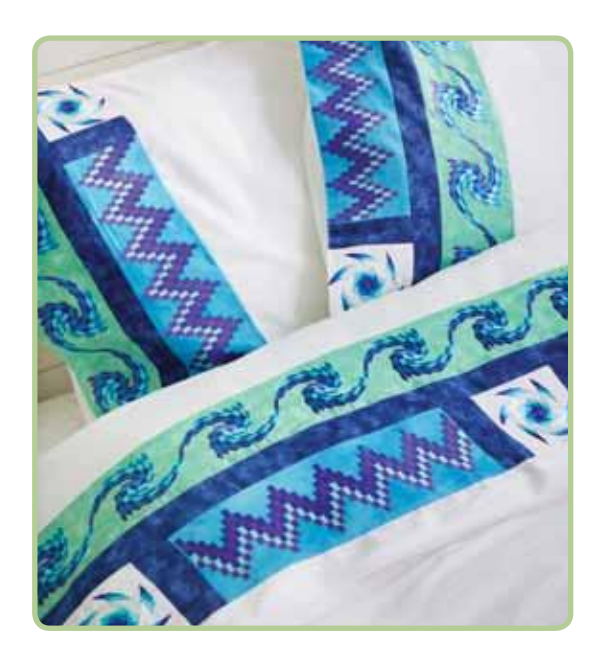

### PURCHASE OPTIONS

#### **5D™ STITCH EDITOR PLUS**

5D™ Stitch Editor Plus is available as an add-on to the HUSQVARNA VIKING® 5D™ PROFESSIONAL/ 5D™ DESIGN ENHANCER. You can purchase a boxed product through your local, authorized dealer or as an internet download through the 5D™ Purchase Center.

#### **5D™ DESIGN ENHANCER PLUS**

5D™ Stitch Editor Plus is available together with 5D™ Design Aligner as an add-on to HUSQVARNA VIKING® 5D™ EMBROIDERY EXTRA / 5D™ EMBROIDERY. You can purchase the modules together in 5D™ DESIGN ENHANCER PLUS as an internet download through the 5D™ Purchase Center.

Want to learn more about how Learning to get the most out of the 5D™ Embroidery System? Simply visit 5DLearningCenter.com and choose from a wide selection of videos to help you experience what this easy-to-use and powerful software has to offer!

Your authorized HUSQVARNA VIKING® dealer:

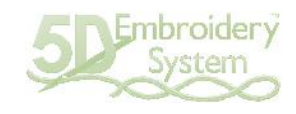

# www.husqvarnaviking.com **www.HV.5DEmbroiderySystem.com**

105 7146-26A Copyright © 2012 KSIN Luxembourg II Sarl. All rights reserved. VIKING, KEEPING THE WORLD SEWING and 5D are trademarks of KSIN Luxembourg II, S.ar.l. HUSQVARNA is the trademark of Husqvarna AB. All trademarks are used under license by VSM Group AB. All other product and company names are trademarks and/or registered trademarks of the respective owner

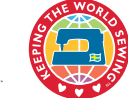

# **尚Husqvarna**

**VIKING** 

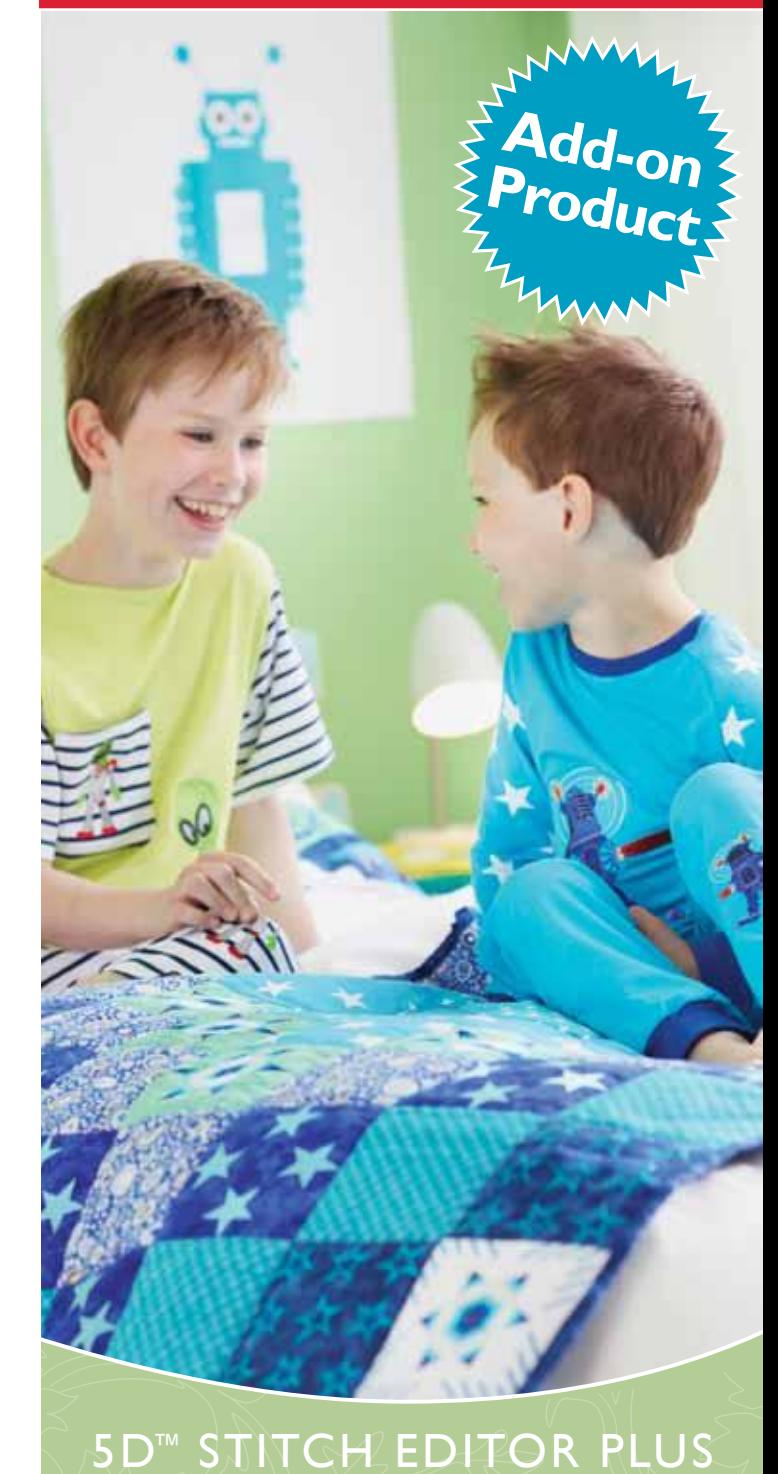

5D<sup>™</sup> Embroidery System

# RESTYLE, REFINE AND REINVENT YOUR EMBROIDERIES

### NEW! RESHAPE AND RESTYLE YOUR EMBROIDERIES WITH OBJECT EDITING FEATURES.

Select a group of stitches and the objects will be recognized. You can easily reshape and extend satin or fill areas to change your design. Convert the area and other similar areas to different fill patterns, specialty fills and so on. Increase or decrease density of an area with one click! Select from unlimited amazing stitch effects, and remove underlay stitching automatically before converting to a loosely stitched specialty, MultiWave or Motif fill...

- $\blacksquare$  Choose from over 250 fill patterns or make your own. Use Multicolor Gradient fill to produce beautiful shading effects.
	- $\blacksquare$  Beautiful specialty fill types include Contour, Radial, Spiral, Shape Fill, Quilt-Stipple fill and Crosshatch Fill. Create flowing waves of stitching with the wonderful MultiWave Fill to achieve true three-dimensional perspective in your designs.
		- Set an area as a Motif Fill to embellish your designs with your own machine stitch motifs. Also choose from Universal motifs such as the beautiful Hand Stitches.
		- Convert satin areas from continuous satin to Richelieu bars, tapered motifs or feathered satin.

## SELECT STITCHES YOU WISH TO IMPROVE

The **NEW** integrated Control Strip, Ghost Mode and Stitch Player make it easy to analyze a design, display groups of stitches, and select stitches to modify. The interface has been completely redesigned for speed and ease of use. Undo and Redo remember selected stitches so it's easy to play with your embroideries.

Now you can move and/or delete points while creating Cutwork, Border, Appliqué or Needle Point lines, or a polygon selection. This makes it so much easier to adjust your designs. Select specific stitches and then adjust. Use the Stitch Player to play through an embroidery as if it is stitching out, pausing for Commands if desired.

It's a snap to add or delete stitches, color changes, stops or trim commands. **NEW!** Simply point to the thread where you want to insert stitches or commands, rather than having to select the precise stitch point.

## REFINE THE STITCHOUT OF YOUR EMBROIDERIES

**NEW!** Add Trim commands automatically to any design. You can add a rectangular basting line automatically around the embroidery to secure the fabric and stabilizer before beginning embroidery. Also choose from 9 Tie stitches to improve design stitchout.

Convert designs to use cutwork needles; create two or four cutwork lines and optionally include secure points and stabilizing lines to hold the stabilizer during the embroidery process.

Design Optimizer improves the stitchout of most embroideries, both in speed and quality. The Density Adviser allows you to check and reduce the stitch density of any embroidery. Use Compensation to make stitches in a design bolder, to improve stitchout on woolen fabrics or fleece.

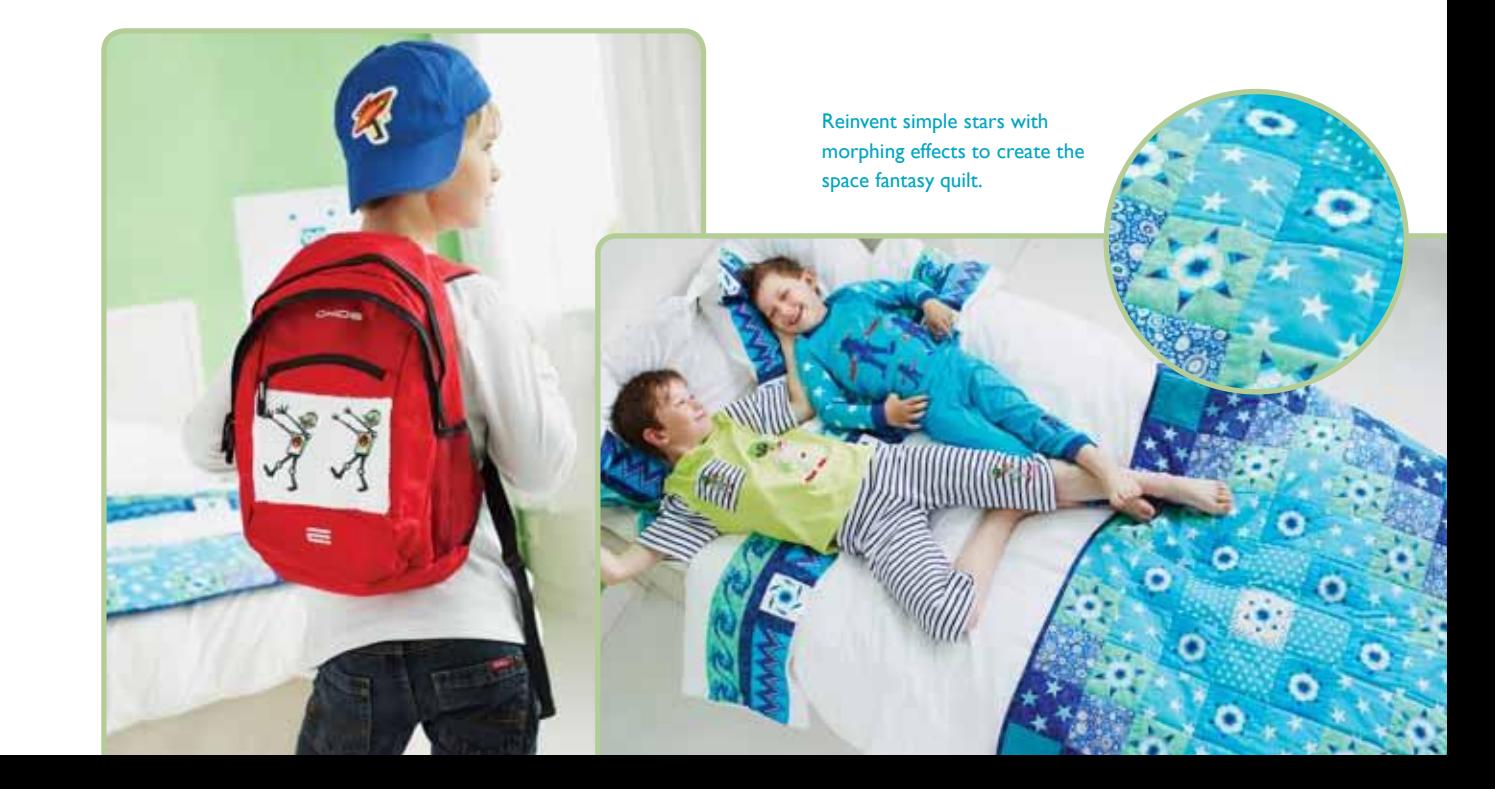